## **GOOGLE EXPEDITIONS QUICK START GUIDE**

## Before the day of the tour:

- 1. Choose the Expeditions you want to use in your class.
- 2. Download these Expeditions to the teacher tablet using your school's regular Wi-Fi.

## On the day of the tour:

- 1. Connect the teacher tablet to the Expeditions router using the **information on the back of the router.**
- 2. Go to the "class" tab and select "guide."
- 3. Select "get started" and choose the tour you downloaded.
- 4. Select "guide" and post the code in a visible location.
- 5. After all students have joined, select "start" to begin.

## **Steps for students:**

- 1. Open the Google Expeditions app.
- 2. Select "class" and "explore."
- 3. Select "join" and make sure the tour code matches the posted code.
- 4. Select "join" again.
- 5. Place the device in the viewer and close.

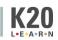